#### **Access Tab Control, Unicode, Format Last Tuesday**@**12 noon CT** with **Maria Barnes** example the compact of the compact of the compact of the compact of the compact of the compact of the compact of the compact of the compact of the compact of the compact of the compact of the compact of the compact of the **AccessUserGroups** Use in Excel too! Lunchtime 1

*Presented by* Crystal Long (strive4peace) [MsAccessGurus.com](https://msaccessgurus.com/)

Α

#### Downloads

• Tab Control examples <https://msaccessgurus.com/tool/TabControl.htm>

• Checkbox Format examples + Unicode Character Map: <https://msaccessgurus.com/tool/UnicodeFormatCheckbox.htm>

• presentation

[https://msaccessgurus.com/presentation/TabControl\\_Unicode\\_Format.htm](https://msaccessgurus.com/presentation/TabControl_Unicode_Format.htm)

## Tab Control

Tab Control example <https://msaccessgurus.com/tool/TabControl.htm>

## Why use a Tab Control?

• handy way to organize information on forms

#### Customer

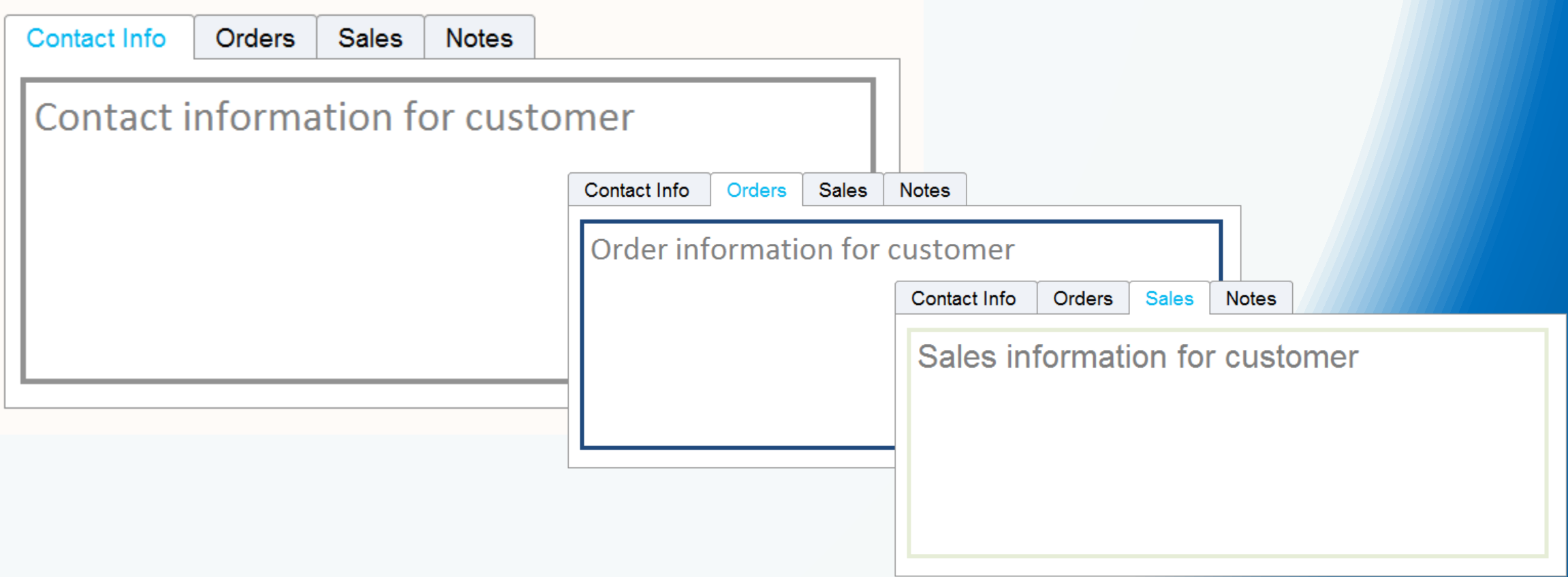

*presented for Access Lunchtime hosted by Maria Barnes, AccessUserGroups.org, 27 February 2024, Tuesday last of month*

[MsAccessGurus.com](https://msaccessgurus.com/) Training@MsAccessGurus.com strive4peace

### Tab Control Pages

- The Tab Control has Pages
- Each Page has a Caption to identify it
- As you click on a page, what shows will change
- PageIndex starts at 0 and determines the order that a page is displayed
- When Pages are rearranged, the PageIndex changes.

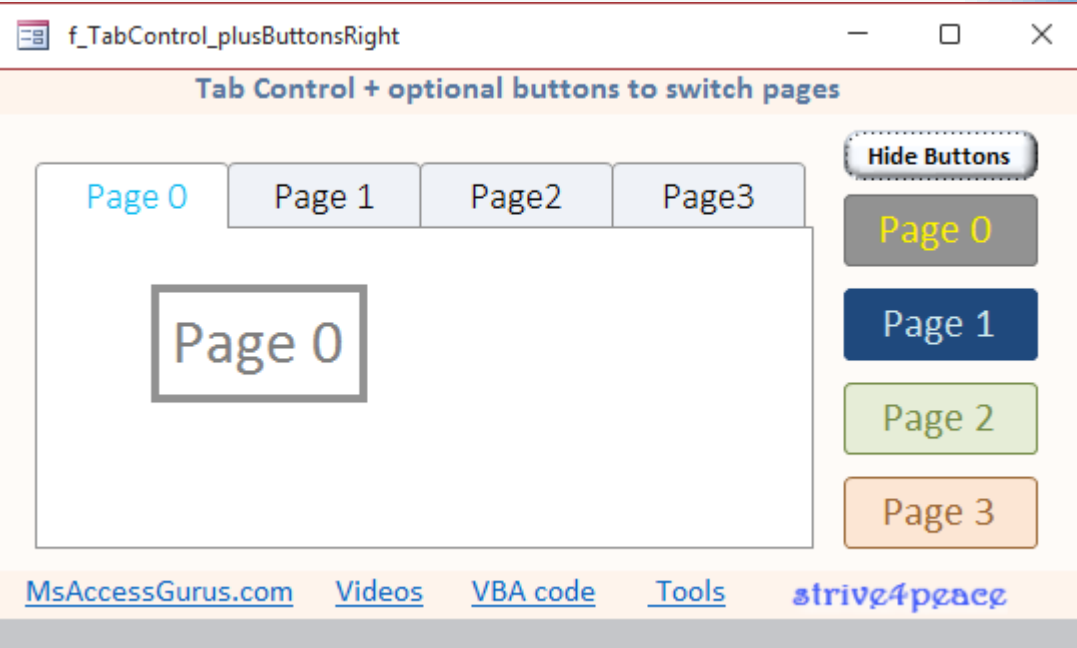

### Command Buttons set PageIndex

- You can use command buttons to set PageIndex to switch pages
- Me.TabControlName.Value = **PageIndex**
- another time you might want to set PageIndex is when a form loads, perhaps based on OpenArgs

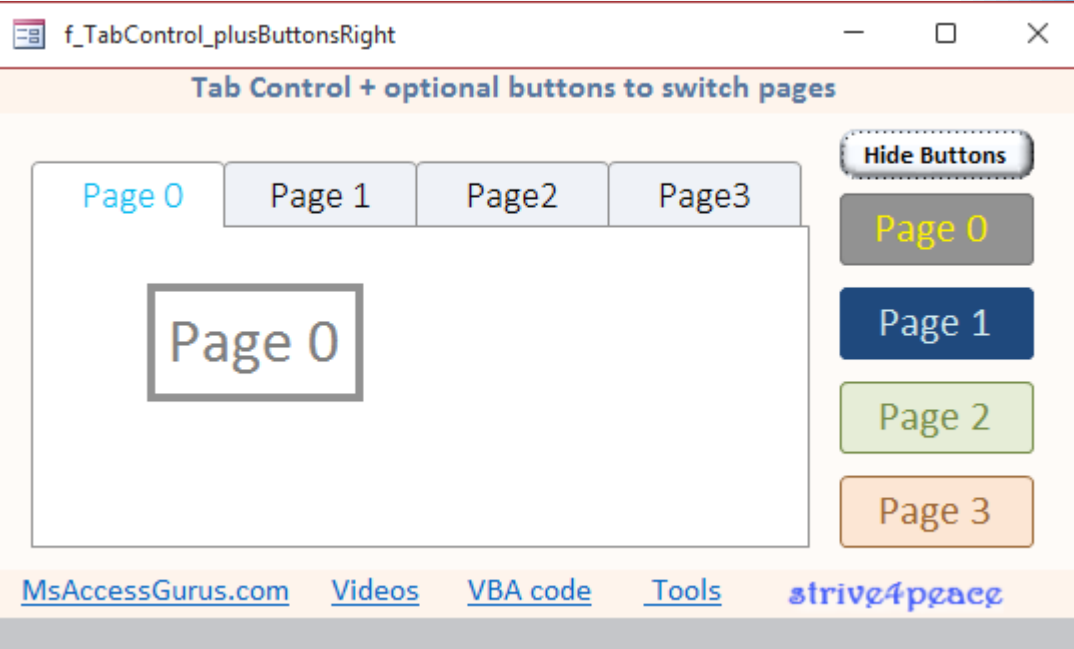

### Command buttons look like tabs

- Tab Control Pages don't have the ability to show color
- Set Tab Control Style to 'None and use command button to change pages
- maybe also change Tab Control PressedColor on each Page Click event

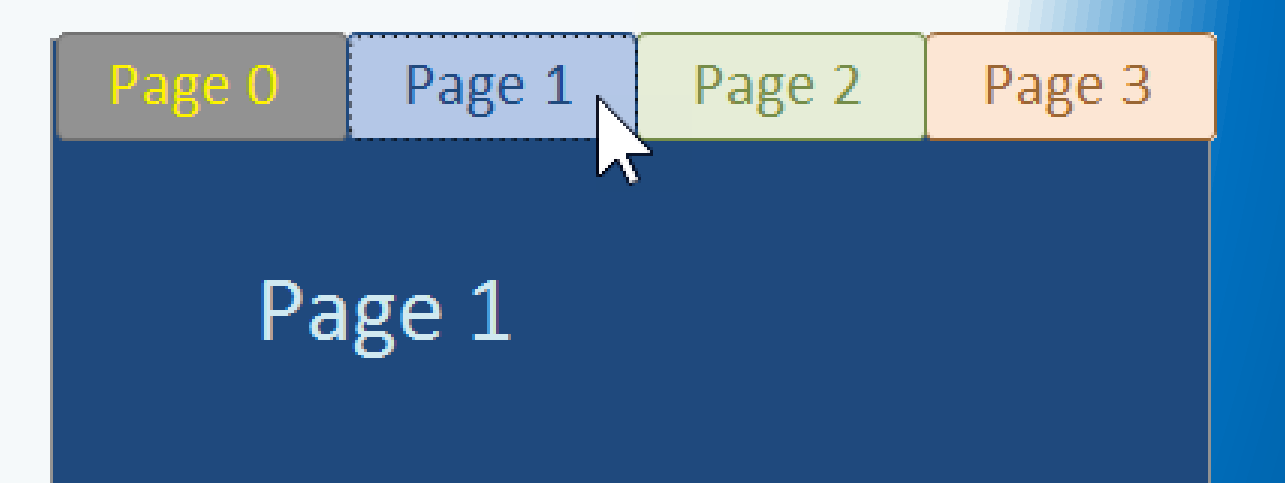

# Unicode in the Format Property

Checkbox Format examples + Unicode Character Map: <https://msaccessgurus.com/tool/UnicodeFormatCheckbox.htm>

### Change Display with **Format**

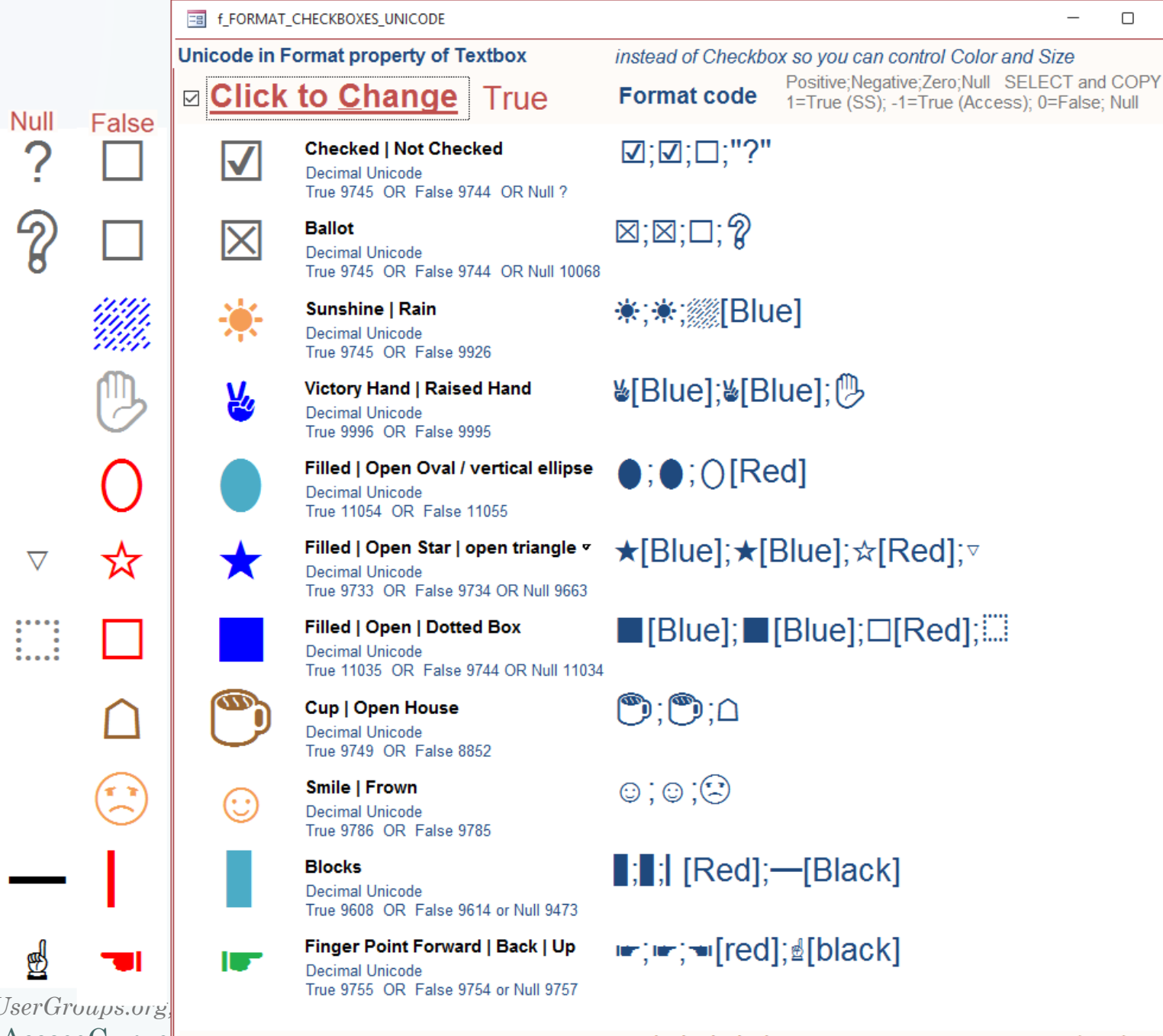

*presented for Access Lunchtime hosted by Maria Barnes, AccessUnergroups.* [MsAccessGurus.com](https://msaccessgurus.com/) Training@MsAccessGurus| MsAccessGurus.com Download Unicode CharMap strive4peace

 $\times$ 

 $\Box$ 

#### Format Codes

#### Number

• four parts: 1. positive; 2. negative; 3. 0 (zero); 4. Null

**Text** 

• two parts: 1. text; 2. Null or ""

#### **Colors**

- Black, Blue, Green, Cyan, Red, Magenta, Yellow, White Excel
- Excel cells can also have a custom Format

# Unicode Character Map

slightly improved version in the Checkbox database

#### f\_UNICODE\_CharacterMap

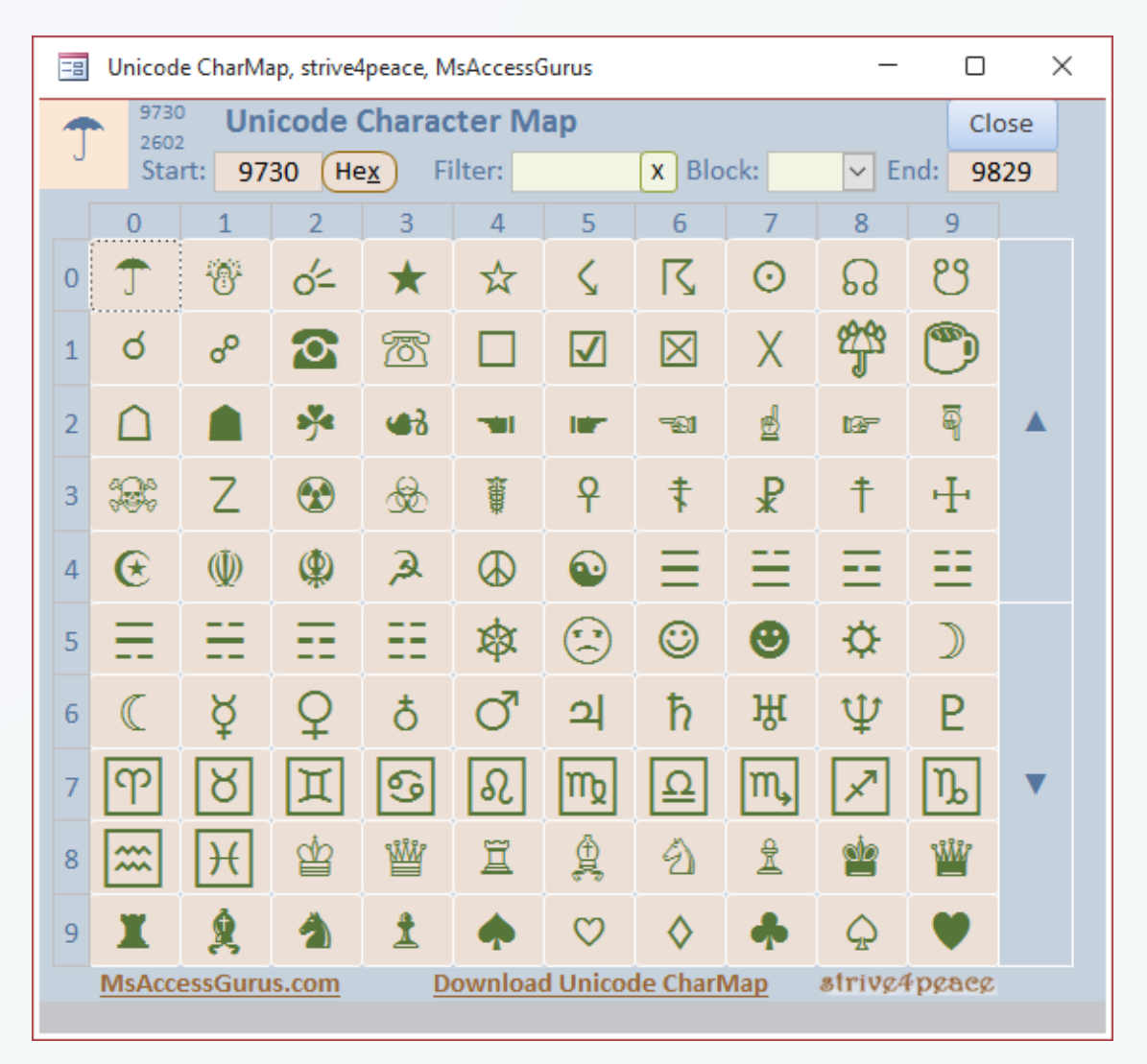

## About

#### Crystal Long

I love to visualize data. I've been using, developing with, and teaching Access a long time, … Excel and Word even longer since they were available in the DOS days. Also love PowerPoint and the power that Access has to automate other Office products. I connect 1-on-1 to help, share, and guide as folks are building applications.

On my website, MsAccessGurus.com, you can find free code, tools, videos, and articles. My YouTube channel, LearnAccessByCrystal, has lots of Access videos and some about other Office topics. I'm a Microsoft MVP for Access. On forums, I am *strive4peace*

[https://msaccessgurus.com](https://msaccessgurus.com/)

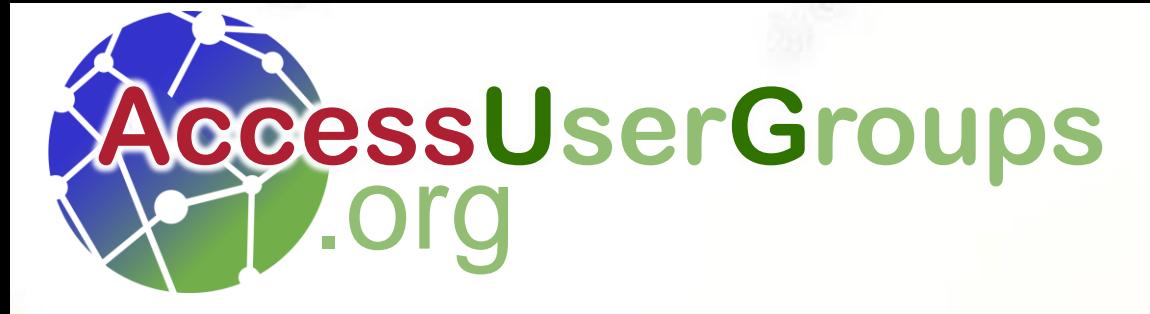

**Last Tuesday**@**12 noon CT** with **Maria Barnes Access Lunchtime** 

## *Next:* **Unravelling Constraints A Case Study** with **Steve Schapel Tuesday 26 March 2024 12 noon Central US**

<https://accessusergroups.org/lunch/event/access-lunchtime-4-2024-03-26/>

*join us!*